## Upgrading a DI environment

You are required to apply upgrades to your Data Interchange (DI) environment in line with each AEMO release (usually twice yearly).

AEMO supports only the latest and previous versions of DI components so it is important to keep your DI environment current. DI cannot support out-of-sequence updates, so to ensure no loss of data, follow the steps in Figure 1 and Table 1 to upgrade your pre-production and production data model. You can find information about the current DI supported versions in the Technical Specification under Baseline Assumptions.

When AEMO releases a new data model, there are three DI components that you must upgrade:

- 1. PDR Loader configuration
- 2. Data Model tables
- 3. Data Subscription web application

Figure 1 Upgrading your standard Data Interchange environment

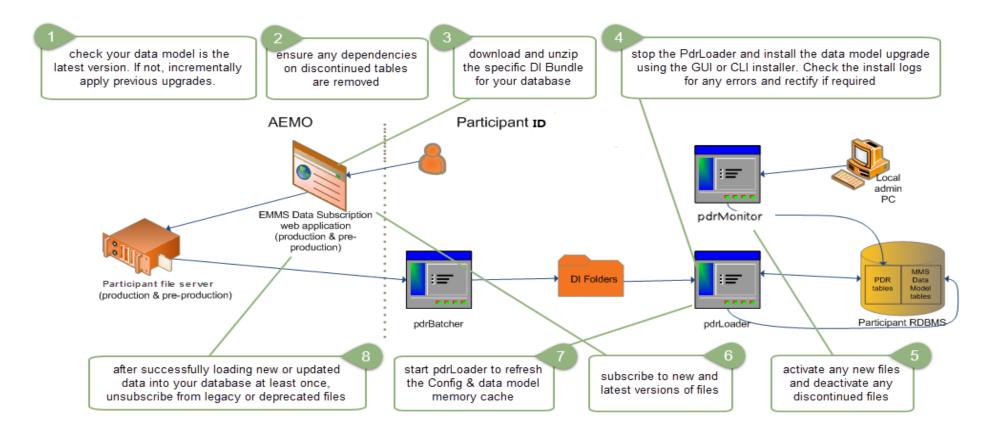

Table 1 Steps to apply a data model upgrade

\* Software and references are in each DI bundle or on AEMO's website.

| Step | When                                 | What                                                                                                    | Where                                                                                                    | Reference*                                                                                                    |
|------|--------------------------------------|----------------------------------------------------------------------------------------------------|----------------------------------------------------------------------------------------------------|----------------------------------------------------------------------------------------------------|
| 1    | Prior to<br>release<br>day           | Check your data model is the latest<br>version. If not, incrementally apply<br>previous upgrades.                           | Your DI environment<br>You can find previous data model<br>versions in the Releases>MMS Data<br>Model>Archive folder on the participant<br>file share: FTP to 146.178.211.25         | Release schedules<br>& technical<br>specifications.<br>The Technical<br>Specification has the<br>supported data<br>model versions<br>under Baseline<br>Assumptions. |
| 2    | Prior to<br>release<br>day           | Ensure any dependencies on discontinued tables are removed.                                                                 | Your own internal processes                                                                                                    | Release Schedule &<br>Technical<br>Specification                                                                                                    |
| 3    | 1 week<br>prior to<br>release<br>day | Download and unzip the specific DI<br>Bundle for your database that contains all<br>the required scripts and documentation. | <ul> <li>DI software and documentation is in the following locations:</li> <li>1. Releases&gt; MMS Data Model folder on the participant file share: FTP to 146.178.211.25</li> </ul> | Release Schedule &<br>Technical<br>Specification                                                                                                    |

| Step | When                                 | What                                                                                                    | Where                                                                                                    | Reference*                                                                    |
|------|--------------------------------------|----------------------------------------------------------------------------------------------------|----------------------------------------------------------------------------------------------------|-------------------------------------------------------------------------------|
|      |                                      |                                                                                                    | 2. Data Subscription web application in the energy market systems web portal:                                                                                                    |                                                                               |
|      |                                      |                                                                                                    | <ul> <li>Production:<br/>https://portal.prod.nemnet.net.au</li> <li>Pre-production:<br/>https://portal.preprod.nemnet.net.au</li> <li>IT Systems &amp; Change web page on<br/>AEMO's website</li> </ul> |                                                                               |
| 4    | 1 week<br>prior to<br>release<br>day | Copy the configuration files in PUBLIC_<br>PDR_CONFIG_*_*_UPGRADE.zip to<br>the pdrLoader reports directory and<br>check the logs to ensure the<br>configurations are loaded. | pdrLoader                                                                                                    | Data Model<br>pdrLoader<br>Configuration<br>Implementation Note<br>README.txt |

| Step | When                                 | What                                                                                                    | Where      | Reference*                                                                                                    |
|------|--------------------------------------|----------------------------------------------------------------------------------------------------|------------|----------------------------------------------------------------------------------------------------|
|      |                                      | To avoid any loss of data during the<br>upgrade, ensure the pdrLoader property<br>"file_load_config_versioned" is set to<br>TRUE.                                          |            |                                                                                                    |
| 5    | 1 week<br>prior to<br>release<br>day | Stop the PdrLoader and install the data<br>model upgrade using the GUI or CLI<br>Installer. Check the install logs for any<br>errors and rectify if required.              | pdrLoader  | For more<br>information, refer to<br>Participant Data<br>Replication Loader,<br>and Troubleshooting<br>the DI software. |
| 6    | 1 week<br>prior to<br>release<br>day | Activate the files to load into your<br>database.<br>Deactivate any discontinued files. This<br>does not stop the delivery of the files to<br>your participant ID folders. | pdrMonitor | Participant Data<br>Replication Monitor<br>(pdrMonitor)<br>pdrLoaderConfigura<br>tion README.txt                        |

| Step | When           | What                                                                                                    | Where                                                                      | Reference*                                                                   |
|------|----------------|----------------------------------------------------------------------------------------------------|----------------------------------------------------------------------------|------------------------------------------------------------------------------|
| 7    | Release<br>day | Subscribe to the new and latest version of<br>files so they are sent to your Participant<br>File Share ID folders.<br>AEMO recommends subscribing to all<br>available files and selectively activating<br>them to load into your database.<br>Note: If a file changes, AEMO<br>automatically moves your existing<br>subscriptions to the Legacy file to ensure<br>you continue to receive the same data. If<br>you are on a Legacy version you must<br>move to the current version to see the<br>new data. | Data Model Changes menu in the Data<br>Subscription web portal application | For more<br>information, refer to<br>Participant Data<br>Replication Loader. |
| 8    | Release<br>day | Start the pdrLoader to refresh the Config and data model memory cache.                                                                                                    | pdrLoader                                                                  | For more<br>information, refer to<br>Participant Data<br>Replication Loader. |

| Step | When                                                                                              | What                                                                                                    | Where                                                                      | Reference*                                              |
|------|---------------------------------------------------------------------------------------------------|----------------------------------------------------------------------------------------------------|----------------------------------------------------------------------------|---------------------------------------------------------|
| 9    | After<br>successf<br>ully<br>loading<br>new<br>data into<br>your<br>databas<br>e at least<br>once | Check for errors in the pdrLoader logs.<br>Unsubscribe from any Legacy or<br>deprecated files to stop them being<br>delivered to your Participant File<br>Share ID folders. | Data Model Changes menu in the Data<br>Subscription web portal application | For more<br>information, refer to<br>Data Subscription. |